# Оценочные материалы для проведения промежуточной аттестации по информатике в 8 классе

Критерии оценивания: Задания 1 - 10: по 1 баллу, Задание 11: 2 балла, Задание 14: 3 балла.

Оценка «5»: 10 – 15 баллов, Оценка «4»: 6 – 9 баллов, Оценка «3»: 1 – 5 баллов, Оценка «2»: 0 баллов.

- В кодировке Windows-1251 каждый символ кодируется 8 бит.
- Вова хотел написать текст (в нём нет лишних пробелов):
- «Скользя по утреннему снегу,
- Друг милый, предадимся бегу
- Нетерпеливого коня
- И навестим поля пустые…»
- Одно из слов ученик написал два раза подряд через пробел. При этом размер написанного предложения в данной кодировке оказался на 10 байт больше, чем размер нужного предложения. Напишите в ответе лишнее слово.

Одно слово и пробел занимают 10 байт.

Слово занимает:  $10 - 1 = 9$  байт.

9 байт – это слово из 9 букв.

Из 9 букв состоит слово утреннему.

#### **Ответ: утреннему**

Вася и Петя играли в шпионов и кодировали сообщения собственным шифром. Фрагмент кодовой таблицы приведён ниже:

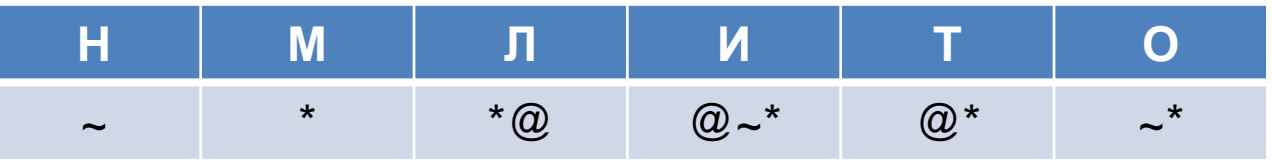

Расшифруйте сообщение, если известно, что буквы в нём не повторяются: \* @ @~\*\*~\*~

Запишите в ответе расшифрованное сообщение.

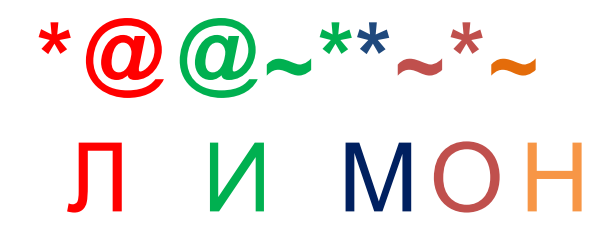

#### Ответ: ЛИМОН

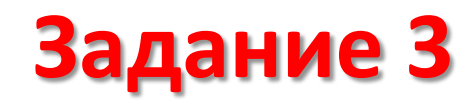

Между населёнными пунктами A, B, C, D, E построены дороги, протяжённость которых приведена в таблице.

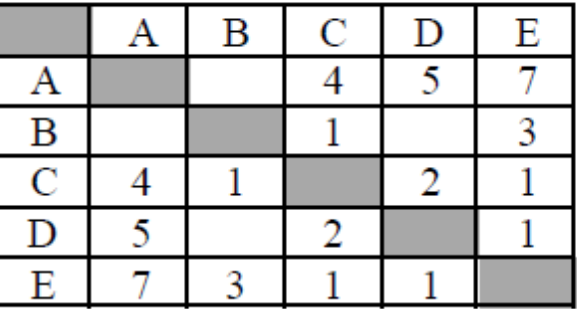

Определите длину кратчайшего пути между пунктами A и E. Передвигаться можно только по дорогам, протяжённость которых указана в таблице.

Кратчайший путь из A в E: A – C – E = 4 + 1 = 5.

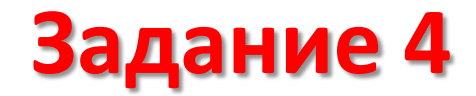

У исполнителя Квадратор две команды, которым присвоены номера:

1. возведи в квадрат

#### 2. вычти 3

Первая из них возводит число на экране во вторую степень, вторая уменьшает его на 3.

Исполнитель работает только с натуральными числами.

Составьте алгоритм получения из числа 3 числа 30, содержащий не более пяти команд. В ответе запишите только номера команд.

Действия:

$$
32 = 9
$$
  
\n
$$
9 - 3 = 6
$$
  
\n
$$
62 = 36
$$
  
\n
$$
36 - 3 = 33
$$
  
\n
$$
33 - 3 = 30
$$

Доступ к файлу **game.doc**, находящемуся на сервере **doc.ru**, осуществляетс я по протоколу **http.** Фрагменты адреса файла закодированы цифрами от 1 до 7. Запишите последовательность этих цифр, кодирующую адрес указанного файла в сети Интернет.

- 1)  $/$
- $2) /$
- 3) http:
- 4) ru
- 5) doc.
- 6) game
- 7) .doc

## https://doc.ru/game.doc

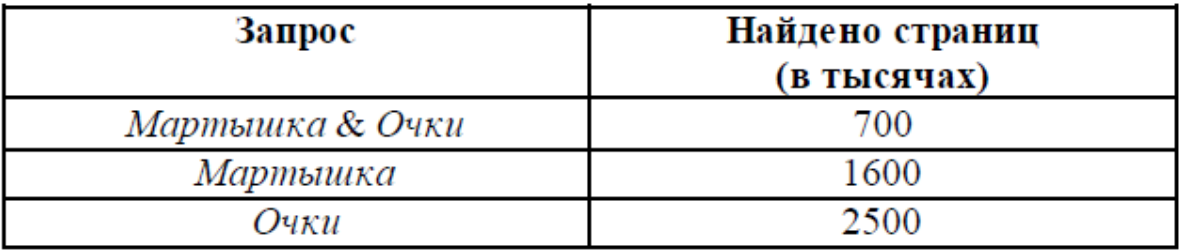

Какое количество страниц (в тысячах) будет найдено по запросу Мартышка | Очки?

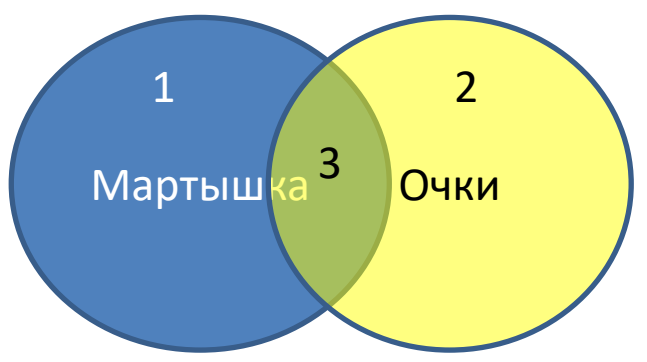

 $3 = 700$ 

- $1 + 3 = 1600$
- $2 + 3 = 2500$
- $1 = 1600 700 = 900$
- $1 + 2 + 3 = 900 + 2500 = 3400$

На рисунке – схема дорог, связывающих города А, Б, В, Г, Д, Е, Ж, З. По каждой дороге можно двигаться только в одном направлении, указанном стрелкой.

Сколько существует различных путей из города А в город З?

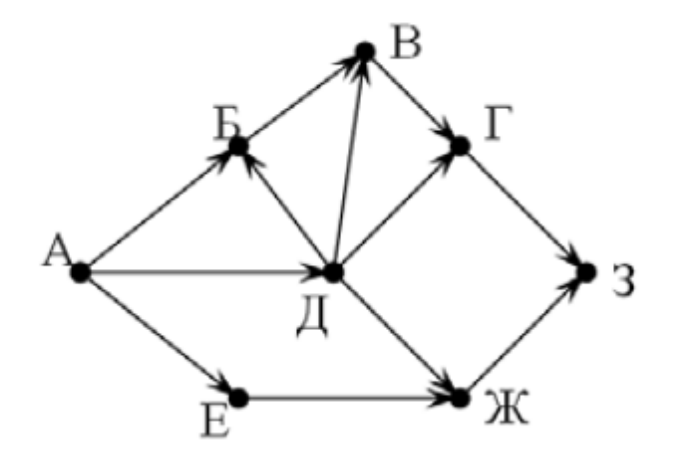

$$
A = 1
$$
  
\n
$$
A = 1
$$
  
\n
$$
B = A + A = 2
$$
  
\n
$$
B = B + A = 3
$$
  
\n
$$
F = B + A = 4
$$
  
\n
$$
E = A = 1
$$
  
\n
$$
K = A + E = 2
$$
  
\n
$$
3 = F + K = 6
$$

Среди приведённых ниже трёх чисел, записанных в десятичной системе счисления, найдите число, сумма цифр которого в шестнадцатеричной записи наименьшая.

В ответе запишите сумму цифр в шестнадцатеричной записи этого числа. 55, 72, 81.

55<sub>10</sub> = 37<sub>16</sub> Сумма цифр: 10

72<sub>10</sub> = 48<sub>16</sub> Сумма цифр: 12

81<sub>10</sub> = 51<sub>16</sub> Сумма цифр: 6

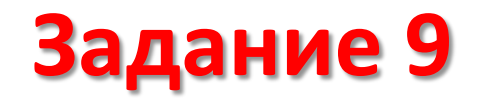

В одном из стихотворений Д. Хармса, текст которого приведён в подкаталоге Хармс, кому-то испачкали пиджак.

С помощью поисковых средств операционной системы и текстового редактора выясните кому.

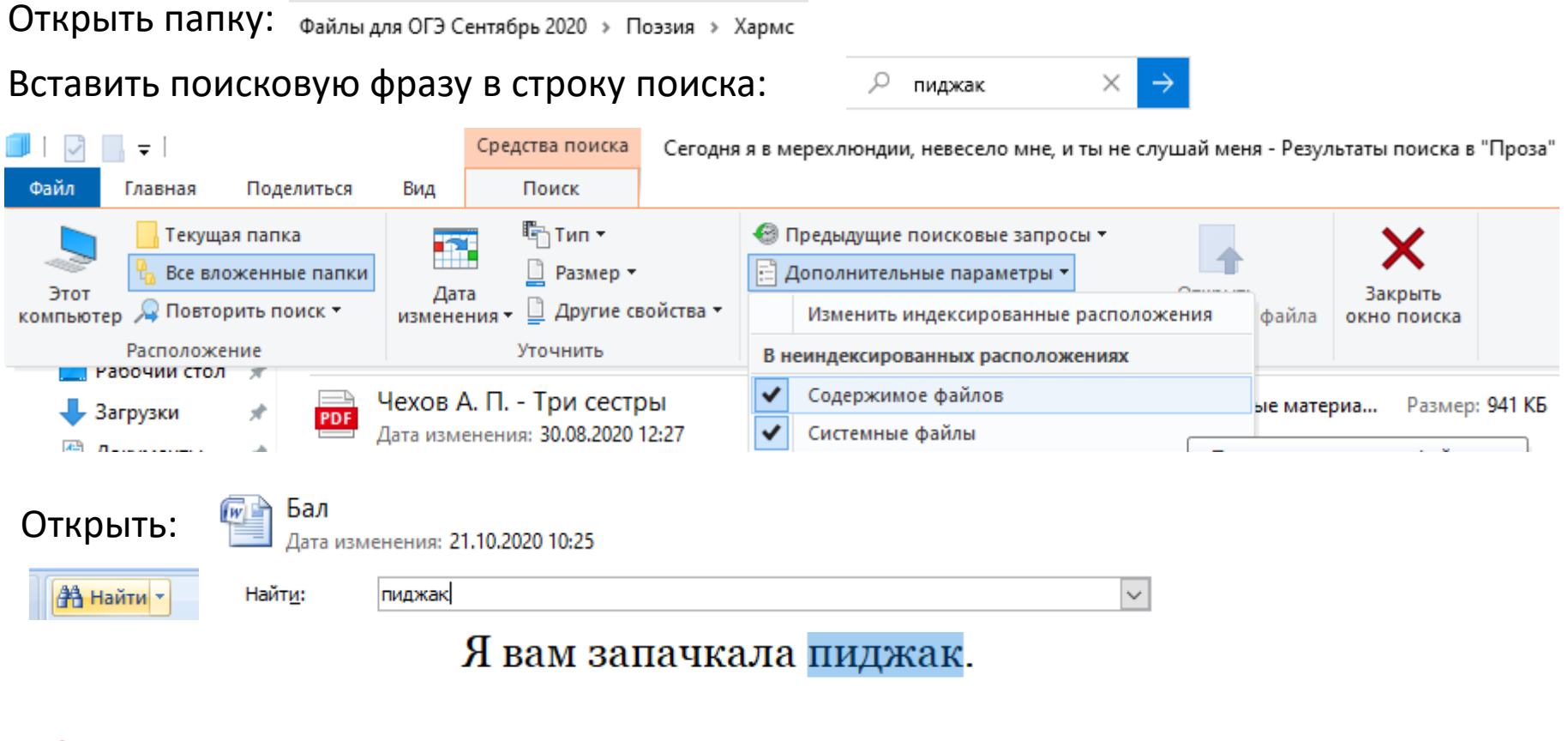

**Ответ: Жак**

 $\mathcal{R}$ ak

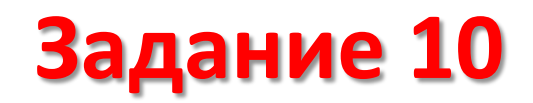

Сколько файлов с расширением txt содержится в подкаталогах каталога Поэзия? В ответе укажите только число.

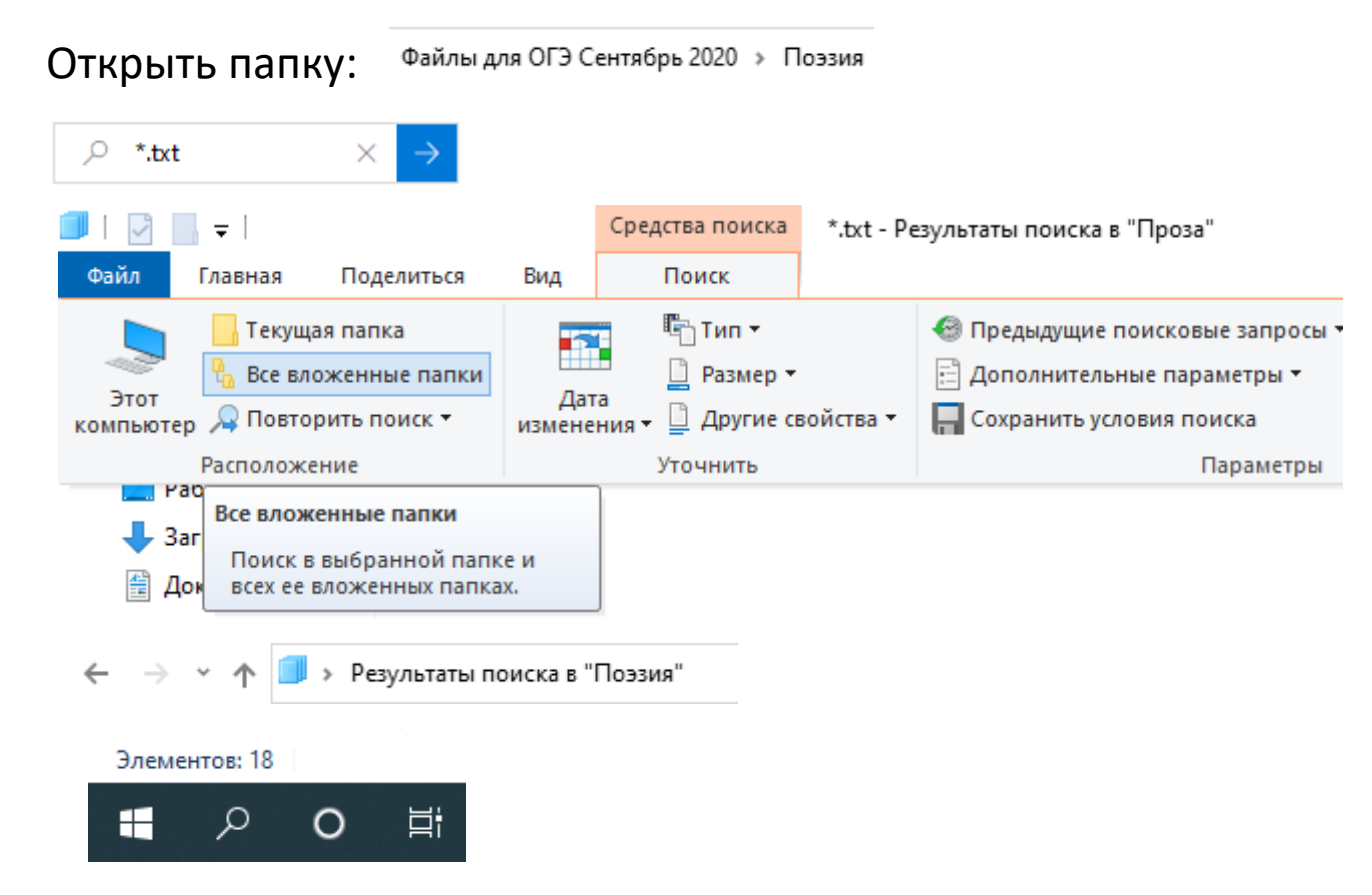

Используя информацию и иллюстративный материал, содержащийся в каталоге Marsel, создайте презентацию из трёх слайдов на тему «Достопримечательности Марселя». В презентации должны содержаться краткие иллюстрированные сведения о достопримечательностях Марселя. Все слайды должны быть выполнены в едином стиле, каждый слайд должен быть озаглавлен.

#### **Требования к оформлению презентации:**

Ровно три слайда без анимации.

Параметры страницы (слайда): экран (16:9), ориентация альбомная.

В презентации должен использоваться единый тип шрифта. Размер шрифта для названия презентации на титульном слайде – **40 пунктов**; для подзаголовка на титульном слайде и заголовков слайдов – **24 пункта**; для подзаголовков на втором и третьем слайдах и для основного текста – **20 пунктов**. Текст не должен перекрывать основные изображения или сливаться с фоном.

Содержание, структура, форматирование шрифта и размещение изображений на слайдах:

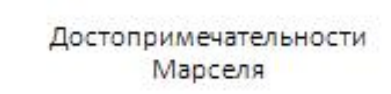

Фаляилия Имя KASCO

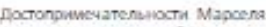

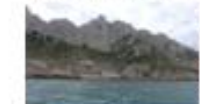

Главные достопримечательности Марселя можно поделить натринатразления: Спрый город, Архипели Фриульи хамон Иф. Национальный паркнальное. Старый порт - мажнай мажит для туристок. 6. Киему пынасудия притражения улочна Le Canabione

Широкия набережник, пришвартскажные якты, и такимитова откластивать возможно вамиру нестициным прогулкам. Всюруг - жимы и старые **KINDTATAL** 

Самый маакстиний морской маршоут - к sandwic on owners off yours your mean Александр Джилая романе «Граф Монте-Хриск». Достопримечательности Марселя

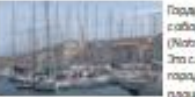

хадасть Стадала подта -Application Alexander Control Space Notre Darra de la Garde). TO CANAN RAICOGAR TIMOG .<br>При ним и лучшая сэмтера **AGE LADA** 

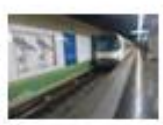

Ломацак - жамболов weight twick. But **KOWINTOWE, GRA WOWING SECONDETIVE REGIS JURISIA** 

lettor

Массильская подзвола не MONATTED/ROCTA'Ts GALLIANGAM - всего 20 станцей. Эб

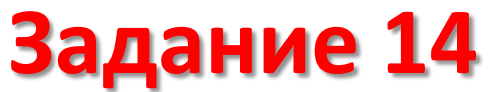

Откройте файл «Задание 14» и выполните задания:

1. На сколько число юношей превышает число девушек? Ответ запишите в ячейку G2.

2. Чему равен средний балл юношей? Ответ с точностью до двух знаков после запятой запишите в ячейку G3 таблицы.

3. Постройте круговую диаграмму, отображающую соотношение количества участников химического, экономического и медицинского факультетов. Левый верхний угол диаграммы разместите вблизи ячейки G6.

Сохраните результат.

```
В клетке "G2" сделать формулу: =СЧЁТЕСЛИ(B:B;"муж")-СЧЁТЕСЛИ(B:B;"жен")
```

```
В столбце "F" сделать формулу: =ЕСЛИ(B2="муж";D2;" ")
```

```
В клетке "G3" сделать формулу: =СРЗНАЧ(F:F)
```
**кол-во учащихся**

13%

В клетках "K2", "K3", "K4" напечатать: «Химический», «Экономический», «Медицинский».

```
В клетке "L2" сделать формулу: =СЧЁТЕСЛИ(C:C;"Химический")
```
В клетке "L3" сделать формулу: =СЧЁТЕСЛИ(C:C;" Экономический")

```
В клетке "L4" сделать формулу: =СЧЁТЕСЛИ(C:C;" Медицинский")
```
По клеткам K2-L4 построить диаграмму: